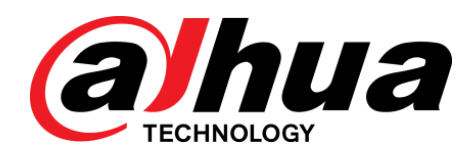

# Cámara de red tipo bala HD IR

Guía de inicio rápido

**V1.0.0**

**ZHEJIANG DAHUA VISION TECHNOLOGY CO., LTD.**

# <span id="page-1-0"></span>General

Este manual presenta las funciones, instalación y operaciones de la cámara.

#### Instrucciones de seguridad

#### Las siguientes palabras de advertencia categorizadas con significado definido pueden aparecer en el manual.

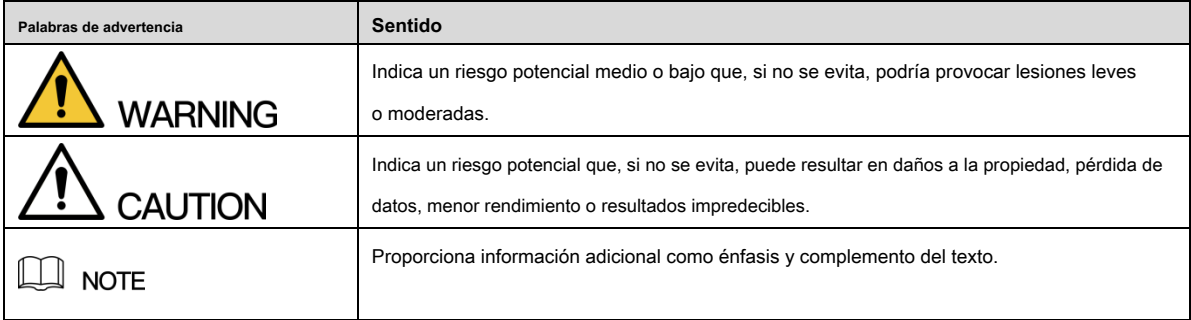

#### Revisión histórica

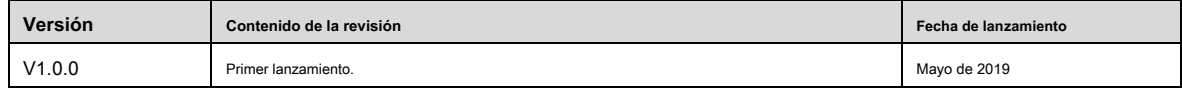

#### Aviso de privacidad de protección

Como usuario del dispositivo o controlador de datos, puede recopilar datos personales de otros, como rostro, huellas dactilares, número de matrícula del automóvil, dirección de correo electrónico, número de teléfono, GPS, etc. Debe cumplir con las leyes y regulaciones locales de protección de la privacidad para proteger los derechos e intereses legítimos de otras personas mediante la implementación de medidas que incluyen, entre otras: proporcionar una identificación clara y visible para informar al sujeto de los datos la existencia de un área de vigilancia y proporcionar información relacionada. contacto.

#### Acerca del manual

- El manual es solo para referencia. Si hay inconsistencia entre el manual y el producto real, prevalecerá el producto real.
- No nos hacemos responsables de ninguna pérdida causada por las operaciones que no cumplan con el manual. El manual se •
- actualizará de acuerdo con las últimas leyes y regulaciones de las regiones relacionadas. Para obtener información detallada, consulte el manual en papel, el CD-ROM, el código QR o nuestro sitio web oficial. Si hay inconsistencia entre el manual en papel y la versión electrónica, prevalecerá la versión electrónica. •
- Todos los diseños y el software están sujetos a cambios sin previo aviso por escrito. Las actualizaciones del producto pueden causar algunas diferencias entre el producto real y el manual. Póngase en contacto con el servicio de atención al cliente para obtener el programa más actualizado y la documentación complementaria. Todavía puede haber desviaciones en los datos
	- técnicos, la descripción de funciones y operaciones, o errores en la impresión. Si tiene alguna duda o disputa, consulte nuestra
- explicación final. Actualice el software del lector o pruebe con otro software de lectura convencional si no puede abrir el manual (en formato PDF).
- Todas las marcas comerciales, marcas comerciales registradas y los nombres de empresas que aparecen en el manual son propiedad de sus respectivos propietarios. •
- Visite nuestro sitio web, comuníquese con el proveedor o con el servicio de atención al cliente si se produce algún problema al utilizar el dispositivo. •
- Si hay alguna duda o controversia, consulte nuestra explicación final. •

•

•

#### <span id="page-3-0"></span>Seguridad ELECTRICA

- Toda la instalación y operación deben cumplir con los códigos de seguridad eléctrica locales.
- La fuente de energía debe cumplir con el estándar de seguridad de voltaje muy bajo (SELV) y suministrar energía con un voltaje nominal que cumple con el requisito de fuente de energía limitada de acuerdo con IEC60950-1. Tenga en cuenta que el requisito de suministro de energía está sujeto a la etiqueta del dispositivo. •
- Asegúrese de que la fuente de alimentación sea correcta antes de operar el dispositivo. •
- Se debe incorporar un dispositivo de desconexión de fácil acceso en el cableado de instalación del edificio. •
- Evite que el cable de alimentación sea pisoteado o presionado, especialmente el enchufe, la toma de corriente y la unión extruida del dispositivo. •

## Ambiente

- No apunte el dispositivo a una luz fuerte para enfocar, como la luz de una lámpara y la luz del sol; de lo contrario, podría causar un exceso de brillo o marcas de luz, que no son el mal funcionamiento del dispositivo y afectarán la longevidad del semiconductor complementario de óxido de metal (CMOS).
- No coloque el dispositivo en un ambiente húmedo o polvoriento, temperaturas extremadamente calientes o frías, o lugares con radiación electromagnética fuerte o iluminación inestable. Mantenga el dispositivo alejado de cualquier líquido para evitar daños •
- en los componentes internos. Mantenga el dispositivo interior alejado de la lluvia o la humedad para evitar incendios o rayos. •
- •
- Mantenga una buena ventilación para evitar la acumulación de calor.
- Transporte, use y almacene el dispositivo dentro del rango de humedad y temperatura permitidas. No se permiten esfuerzos •
- intensos, vibraciones violentas o salpicaduras de agua durante el transporte, almacenamiento e instalación. •
- Empaque el dispositivo con un embalaje estándar de fábrica o con un material equivalente cuando lo transporte. •
- Instale el dispositivo en una ubicación a la que solo pueda acceder el personal profesional con conocimientos relevantes sobre las protecciones de seguridad y las advertencias. La lesión accidental podría ocurrirle a personas no profesionales que ingresen al área de instalación cuando el dispositivo está funcionando normalmente. •

## Operación y mantenimiento diario

- No toque el componente de disipación de calor del dispositivo para evitar quemaduras.
- Siga cuidadosamente las instrucciones del manual cuando realice cualquier operación de desmontaje del dispositivo; de lo contrario, podría causar fugas de agua o una mala calidad de imagen debido a un desmontaje no profesional. Comuníquese con el servicio posventa para el reemplazo del desecante si se encuentra niebla condensada en la lente después de desempacar o cuando el desecante se vuelve verde. (No todos los modelos están incluidos con el desecante). •
- Se recomienda utilizar el dispositivo junto con el pararrayos para mejorar el efecto de protección contra rayos.
- Se recomienda conectar el orificio de conexión a tierra al suelo para mejorar la confiabilidad del dispositivo. •
- No toque el sensor de imagen (CMOS) directamente. El polvo y la suciedad se pueden eliminar con un soplador de aire, o puede limpiar la lente suavemente con un paño suave humedecido con alcohol. •
- El cuerpo del dispositivo se puede limpiar con un paño suave y seco, que también se puede utilizar para eliminar las manchas rebeldes cuando se humedece con un detergente suave. Para evitar posibles daños en el revestimiento del cuerpo del dispositivo que podrían causar una disminución del rendimiento, no utilice disolventes volátiles como alcohol, benceno, diluyentes, etc. para limpiar el cuerpo del dispositivo, ni se puede utilizar un detergente abrasivo fuerte. •
- La cubierta del domo es un componente óptico, no toque ni limpie la cubierta con las manos directamente durante la instalación o el funcionamiento. Para quitar el polvo, la grasa o las huellas dactilares, limpie suavemente con un algodón sin aceite humedecido con dietil o un paño suave humedecido. También puede soplador de aire para eliminar el polvo. •

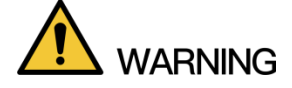

- Refuerce la protección de la red, los datos del dispositivo y la información personal mediante la adopción de medidas que incluyen, entre otras, el uso de contraseñas seguras, la modificación de la contraseña con regularidad, la actualización del firmware a la última versión y el aislamiento de la red informática. Para algunos dispositivos con versiones de firmware antiguas, la contraseña de ONVIF no se modificará automáticamente junto con la modificación de la contraseña del sistema, y deberá actualizar el firmware o actualizar manualmente la contraseña de ONVIF.
- Utilice componentes o accesorios estándar proporcionados por el fabricante y asegúrese de que el dispositivo sea instalado y mantenido por ingenieros profesionales. •
- La superficie del sensor de imagen no debe exponerse a la radiación del rayo láser en un entorno en el que se utilice un dispositivo de rayo láser. •
- No proporcione dos o más fuentes de alimentación para el dispositivo a menos que se especifique lo contrario. El incumplimiento de estas instrucciones podría dañar el dispositivo. •

<span id="page-5-0"></span>La información reglamentaria que se incluye aquí puede variar según el modelo que haya adquirido. Parte de la información solo se aplica al país o región donde se vende el producto.

#### Información FCC

# **CALITION**

Los cambios o modificaciones no aprobados expresamente por la parte responsable del cumplimiento podrían anular la autoridad del usuario para operar el equipo.

#### **Condiciones FCC:**

Este dispositivo cumple con la parte 15 de las reglas de la FCC. El funcionamiento está sujeto a las dos condiciones siguientes:

- Este dispositivo no puede causar interferencias perjudiciales. •
- Este dispositivo debe aceptar cualquier interferencia recibida, incluida la interferencia que pueda causar un funcionamiento no deseado. •

#### **Cumplimiento de la FCC:**

•

Este equipo ha sido probado y se ha determinado que cumple con los límites para un dispositivo digital, de conformidad con la parte 15 de las normas de la FCC. Este equipo genera, usa y puede irradiar energía de radiofrecuencia y, si no se instala y usa de acuerdo con las instrucciones, puede causar interferencias dañinas en las comunicaciones por radio.

- Para los dispositivos de clase A, estos límites están diseñados para proporcionar una protección razonable contra interferencias perjudiciales en un entorno comercial. Es probable que el funcionamiento de este equipo en un área residencial cause interferencias perjudiciales, en cuyo caso el usuario deberá corregir la interferencia por su cuenta. •
- Para los dispositivos de clase B, estos límites están diseñados para brindar una protección razonable contra interferencias perjudiciales en una instalación residencial. Sin embargo, no hay garantía de que no se produzcan interferencias en una instalación en particular. Si este equipo causa interferencia dañina en la recepción de radio o televisión, lo cual se puede determinar encendiendo y apagando el equipo, se recomienda al usuario que intente corregir la interferencia mediante una o más de las siguientes medidas:
	- Reorientar o reubicar la antena receptora. ●
	- Aumente la separación entre el equipo y el receptor. ●
	- Conecte el equipo a una toma de corriente en un circuito diferente al que está conectado el receptor. ●
	- Consulte con el distribuidor o con un técnico de radio / TV experimentado para obtener ayuda. ●

# Tabla de contenido

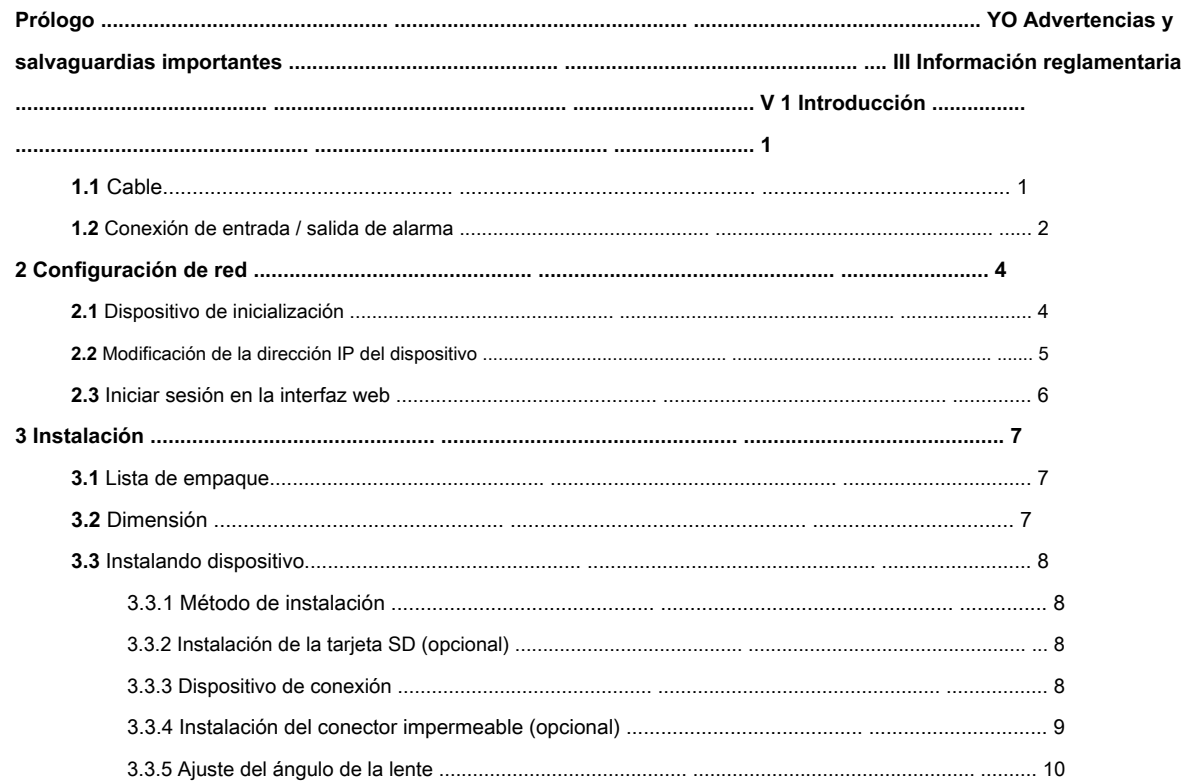

# **1 Introducción**

# <span id="page-7-1"></span><span id="page-7-0"></span>**1.1 Cable**

# $\Box$

- El tipo de cable puede variar con diferentes dispositivos y prevalecerá el producto real.
- Impermeabilice todas las uniones de los cables con cinta aislante y cinta impermeable para evitar cortocircuitos y daños por agua. Para el •

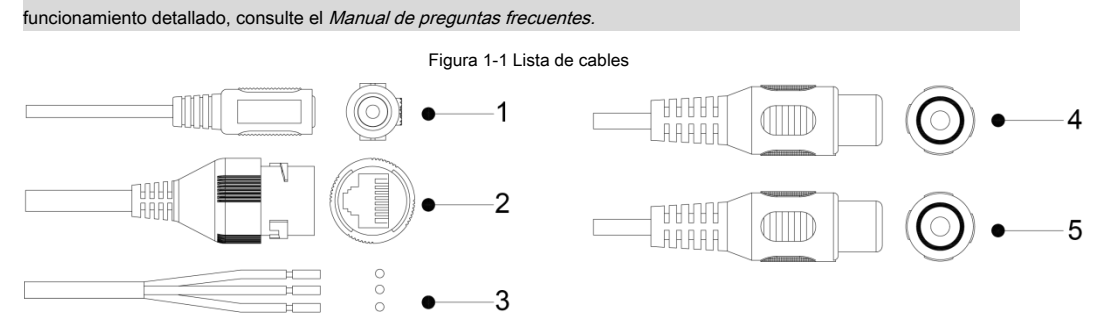

<span id="page-7-2"></span>Para obtener más información sobre los puertos de cable, consulte la Tabla [1-1.](#page-7-2)

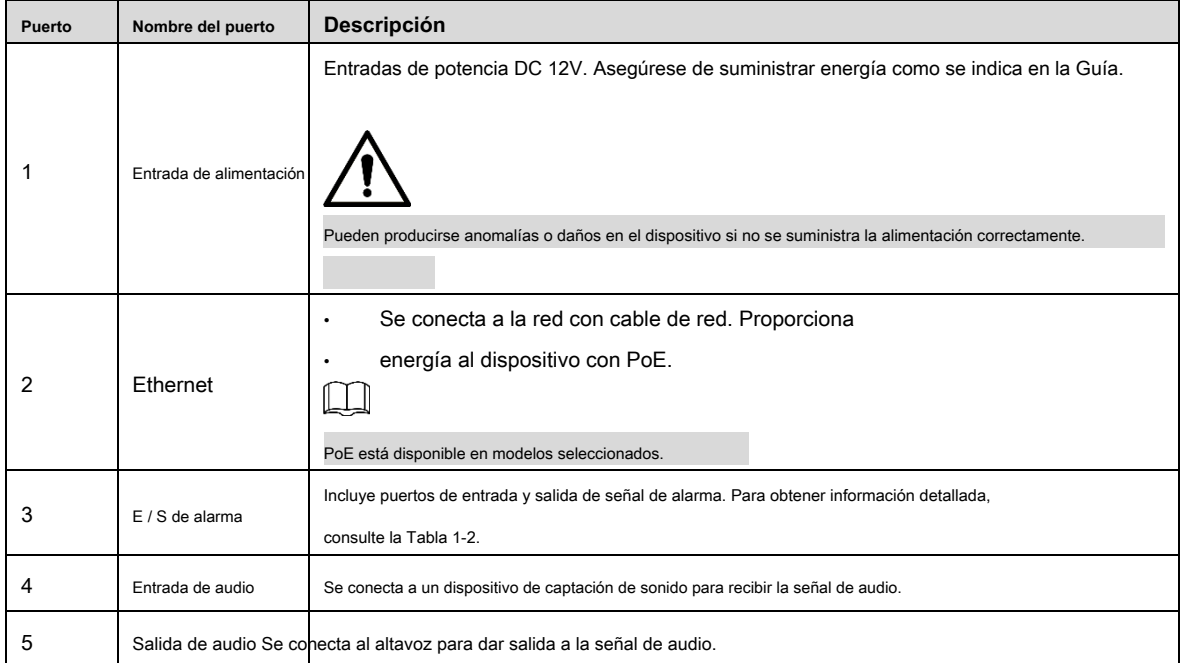

#### Tabla 1-1 Información sobre cables

#### Tabla 1-2 Información de alarma

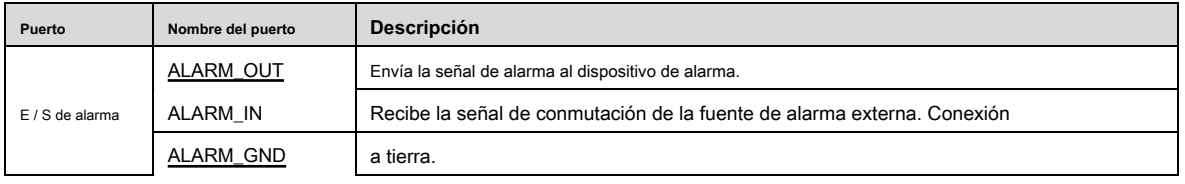

# <span id="page-8-0"></span>**1.2 Conexión de entrada / salida de alarma**

•

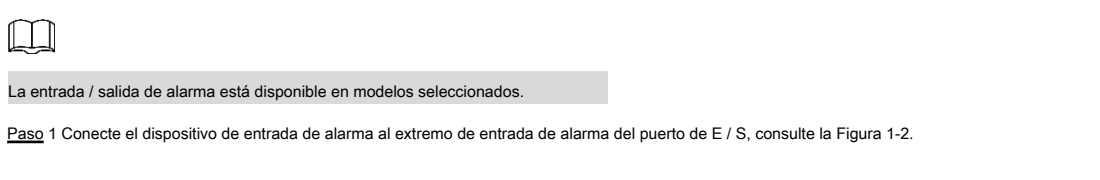

El dispositivo recopila diferentes estados del puerto de entrada de alarma cuando la señal de entrada está inactiva y conectada a tierra.

- El dispositivo recopila un "1" lógico cuando la señal de entrada se conecta a + 3V a + 5V o está inactiva. El dispositivo recopila un "0" •
- lógico cuando la señal de entrada está conectada a tierra. •

Figura 1-2 Entrada de alarma

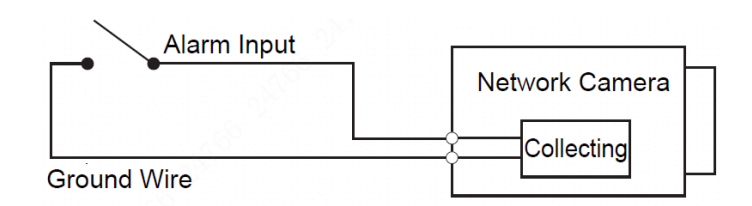

Paso 2 Conecte el dispositivo de salida de alarma al extremo de salida de alarma del puerto de E / S. La salida de alarma

es una salida de drenaje abierto, que funciona en los siguientes modos.

- Modo A: Aplicación de nivel. Las salidas de alarma son de nivel alto y bajo, y la salida de alarma es OD, que requiere una resistencia de pull-up externa (típica de 10K Ohmios) para funcionar. El nivel máximo de pull-up externo es 12V, la corriente máxima del puerto es 300mA y la señal de salida predeterminada es de nivel alto (voltaje de pull-up externo). La señal de salida predeterminada cambia a nivel bajo cuando hay una salida de alarma (siempre que la corriente de funcionamiento sea inferior a 300 mA, la tensión de nivel bajo de salida sea inferior a 0,8 V).
- Modo B: Cambiar de aplicación. La salida de alarma se utiliza para controlar el circuito externo, el voltaje máximo es de 12 V y la corriente máxima es de 300 mA. Si el voltaje es superior a 12 V, utilice un relé eléctrico adicional. •

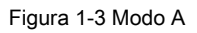

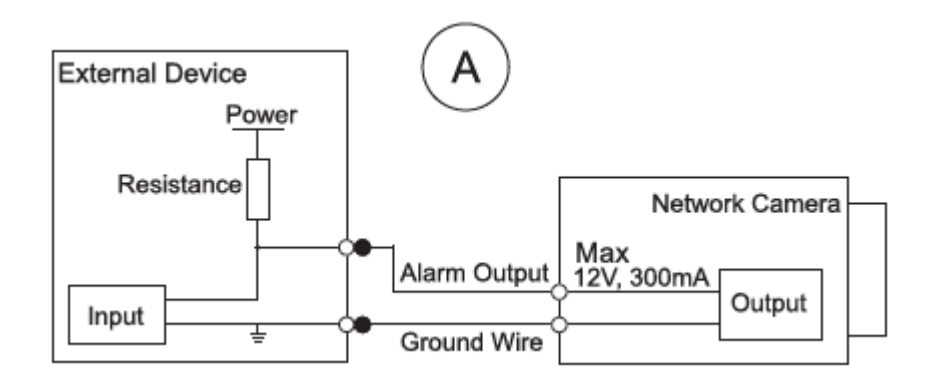

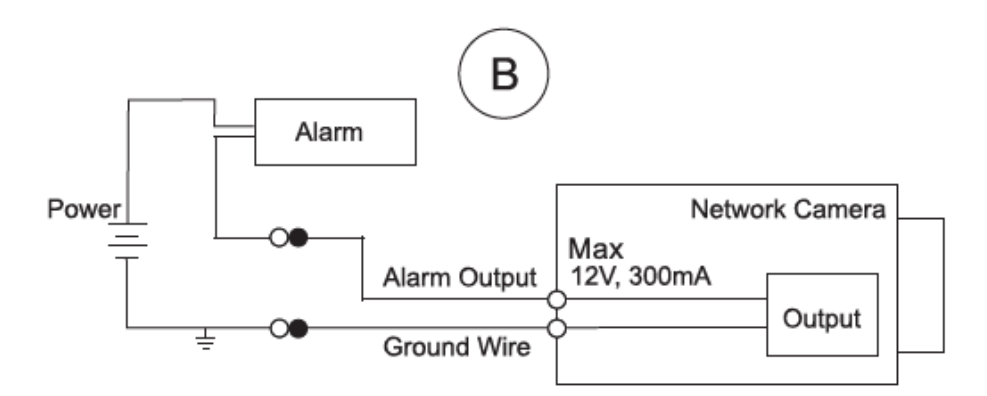

Paso 3 Inicie sesión en la interfaz web y configure la entrada de alarma y la salida de alarma en la configuración de alarma.

•

•

- La entrada de alarma en la interfaz web corresponde al extremo de entrada de alarma del puerto de E / S. Habrá una señal de alarma de alto y bajo nivel generada por el dispositivo de entrada de alarma cuando se produzca la alarma, configure el modo de entrada en "NO" (predeterminado) si la señal de entrada de alarma es "0" lógico y en "NC" si la entrada de alarma la señal es lógica "1".
- La salida de alarma en la interfaz web corresponde al extremo de salida de alarma del dispositivo, que también es el extremo de salida de alarma del puerto de E / S.

# **2 configuración de la red**

<span id="page-10-0"></span>**La inicialización del dispositivo y la configuración de IP se pueden finalizar con "ConfigTool" o en la interfaz web. Para obtener más** 

**información, consulte el Manual de funcionamiento web.**

M

• La inicialización del dispositivo está disponible en modelos seleccionados y es necesaria en el primer uso y después de que se reinicia el dispositivo.

- La inicialización del dispositivo está disponible solo cuando las direcciones IP del dispositivo (192.168.1.108 por defecto) y la PC permanecen en el mismo segmento de red. •
- Planifique correctamente el segmento de red utilizable para conectar el dispositivo a la red. •
- Las siguientes figuras e interfaces son solo para referencia y prevalecerá el producto real. •

#### <span id="page-10-3"></span><span id="page-10-1"></span>**2.1 Dispositivo de inicialización**

Paso 1 Haga doble clic en "ConfigTool.exe" para abrir la herramienta.

.

<span id="page-10-2"></span>**IP** Paso 2 Haga clic en

los **Modificar IP** se muestra la interfaz. Vea la Figura 2-1[.](#page-10-2)

Figura 2-1 Modificar la interfaz IP

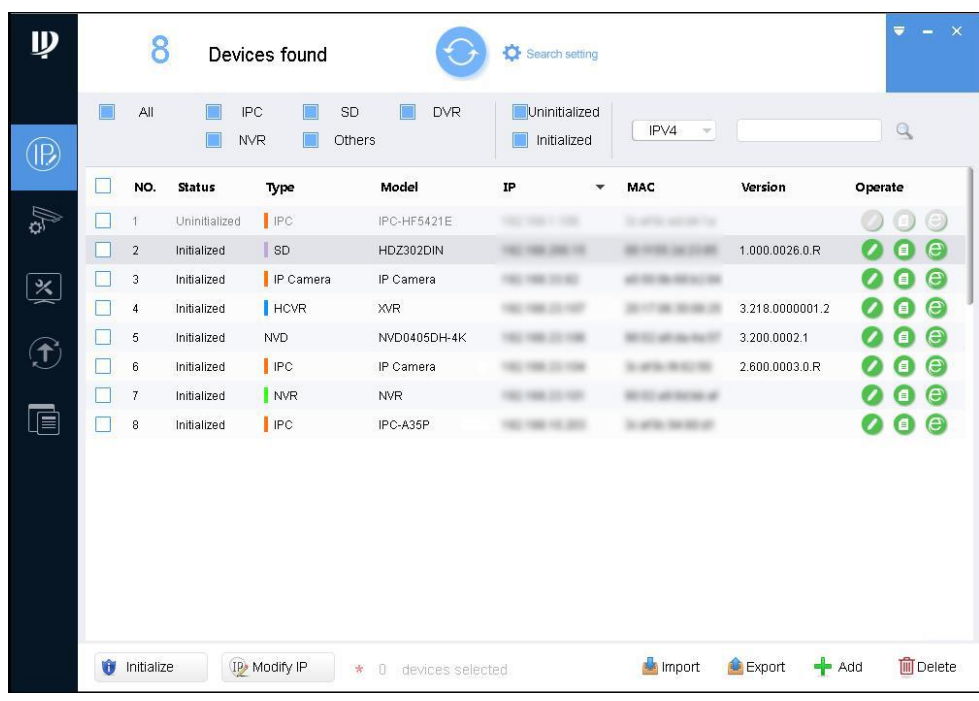

Paso 3 Hacer clic **Configuración de búsqueda.**

los **Ajuste** se muestra la interfaz.

<span id="page-10-4"></span>Ingrese la IP de inicio y la IP final del segmento de red en el que desea buscar dispositivos, y luego haga clic en **OKAY.** Paso 4

Se enumeran todos los dispositivos encontrados en el segmento de red. Seleccione uno o varios dispositivos que **Estado** son **Sin** 

**inicializar,** y luego haga clic en **Inicializar.** Paso 5

los **Inicialización del dispositivo** se muestra la interfaz.

Paso 6 Seleccione los dispositivos que necesitan inicialización y luego haga clic en **Inicializar.**

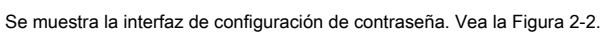

Figura 2-2 Interfaz de configuración de contraseña

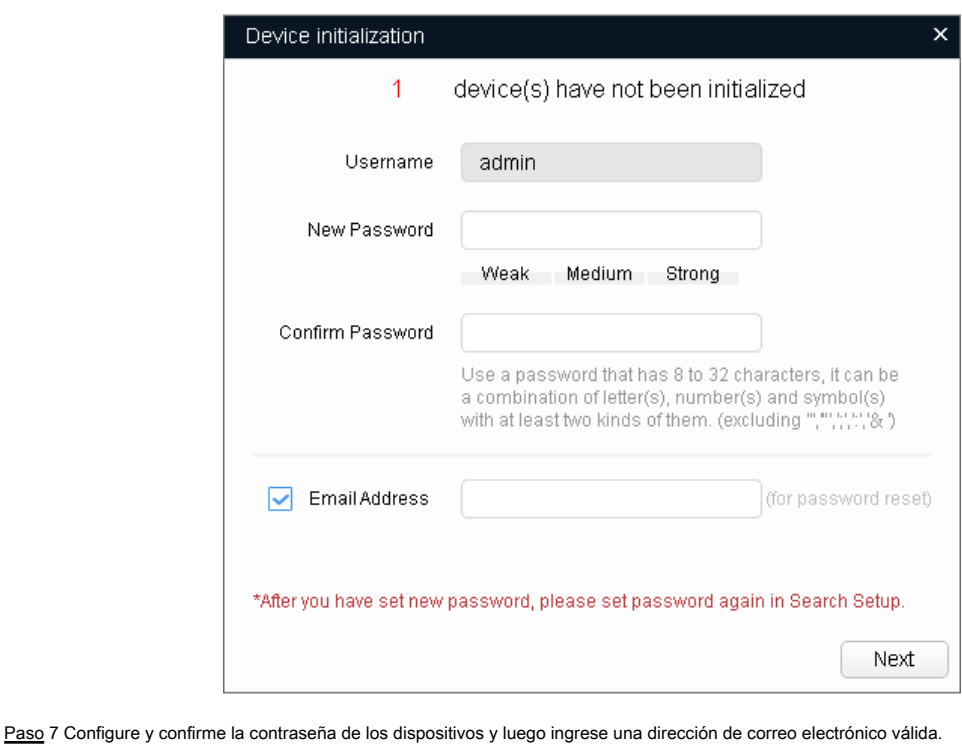

Hacer clic **Próximo.**

Se muestra la interfaz de configuración final.

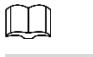

La contraseña se puede modificar o restablecer en **Ajustes del sistema.**

Paso 8 Seleccione las opciones según sus necesidades y luego haga clic en **OKAY.**

los **Inicialización** se muestra la interfaz después de que se completa la inicialización. Haga clic en el icono de éxito () o el icono de error

() para obtener más detalles.

```
Paso 9 Haga clic en Terminar.
```
El estado del dispositivo en el **Modificar IP** interfaz (Figura 2-1) se co[nvierte en](#page-10-2) **Inicializado.**

А

#### <span id="page-11-0"></span>**2.2 Modificación de la dirección IP del dispositivo**

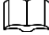

• Puede modificar la dirección IP de uno o varios dispositivos a la vez. Esta sección se basa en la modificación de direcciones IP por lotes.

La modificación de direcciones IP por lotes solo está disponible cuando los dispositivos correspondientes tienen la misma contraseña de inicio de sesión. •

Paso 1 Realice [del Paso 1](#page-10-3) al [Paso 4 en "](#page-10-4)2.1 I[nicializar dispositivo" para busca](#page-10-1)r dispositivos en su red

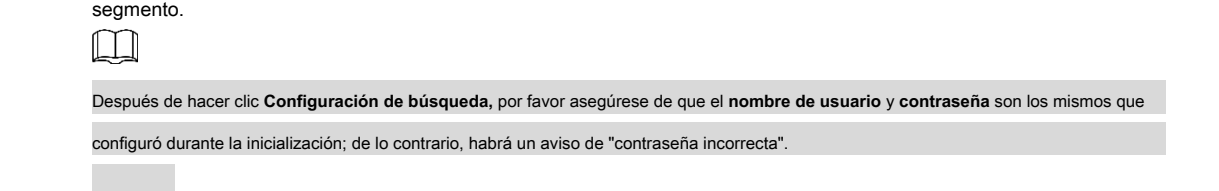

Paso 2 Seleccione los dispositivos cuyas direcciones IP deben modificarse y luego haga clic en **Modificar IP.**

los **Modificar dirección IP** se muestra la interfaz. Vea la Figura 2-3.

Figura 2-3 Modificar la interfaz de dirección IP

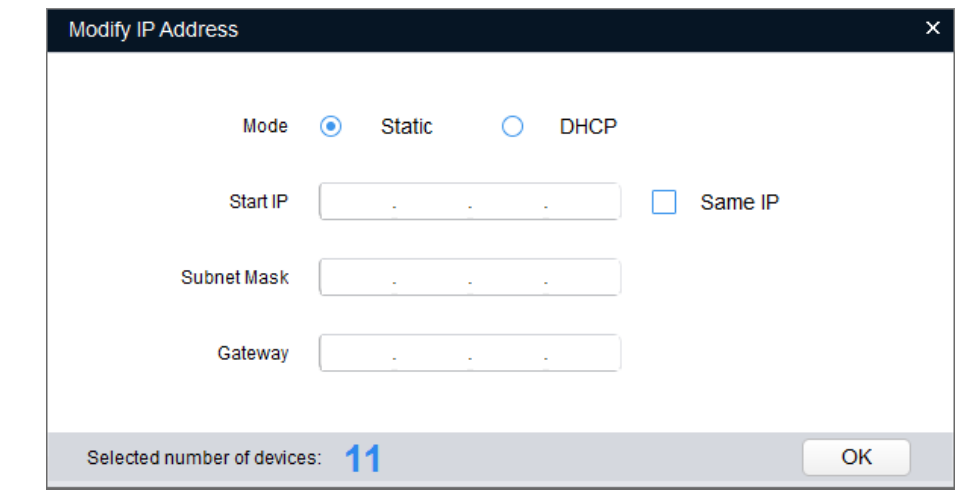

Paso 3 Seleccione **Estático** modo e ingrese la IP de inicio, la máscara de subred y la puerta de enlace.

- Las direcciones IP de varios dispositivos se establecerán igual si selecciona **Misma IP.**
- Si el servidor DHCP está disponible en la red, los dispositivos obtendrán automáticamente direcciones IP del servidor DHCP cuando seleccione **DHCP.**

Paso 4 Haga clic en **OKAY.**

•

 $\Box$ 

### <span id="page-12-0"></span>**2.3 Iniciar sesión en la interfaz web**

Paso 1 Abra el navegador IE, ingrese la dirección IP del dispositivo en la barra de direcciones y presione Enter.

Si se muestra el asistente de configuración, siga las instrucciones para finalizar la configuración. Ingrese el nombre de usuario y la

- contraseña en el cuadro de inicio de sesión y luego haga clic en **Iniciar sesión.** Paso 2
- Para iniciar sesión por primera vez, haga clic en **Clic aquí para descargar el plugin** e instale el complemento como se indica. Paso 3

La interfaz principal se muestra cuando finaliza la instalación. Vea la Figura 2-4.

Figura 2-4 Interfaz principal

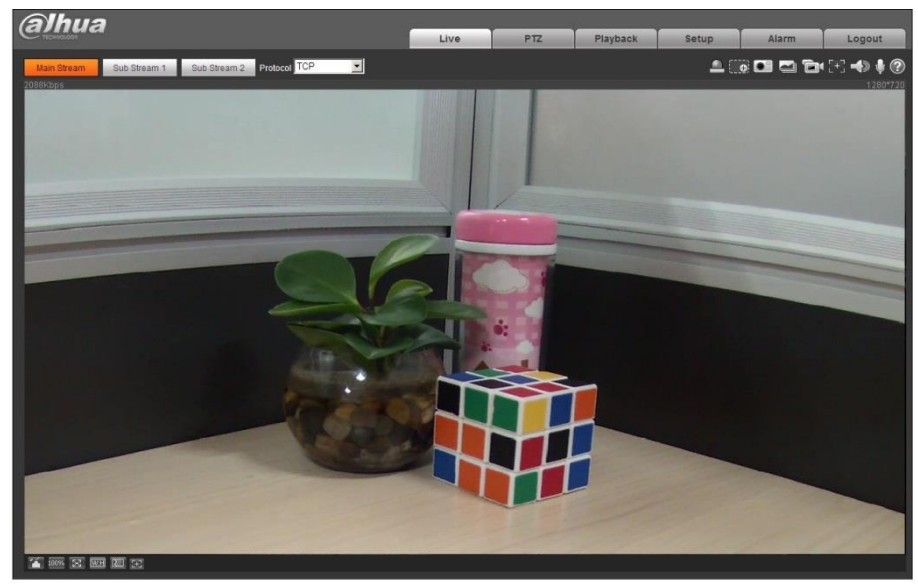

# <span id="page-13-1"></span><span id="page-13-0"></span>**3.1 Lista de empaque**

- La herramienta necesaria para la instalación, como un taladro eléctrico, no se incluye en el embalaje.
- El manual de operación y la herramienta relacionada están contenidos en el disco o el código QR, y prevalecerá el empaque real.

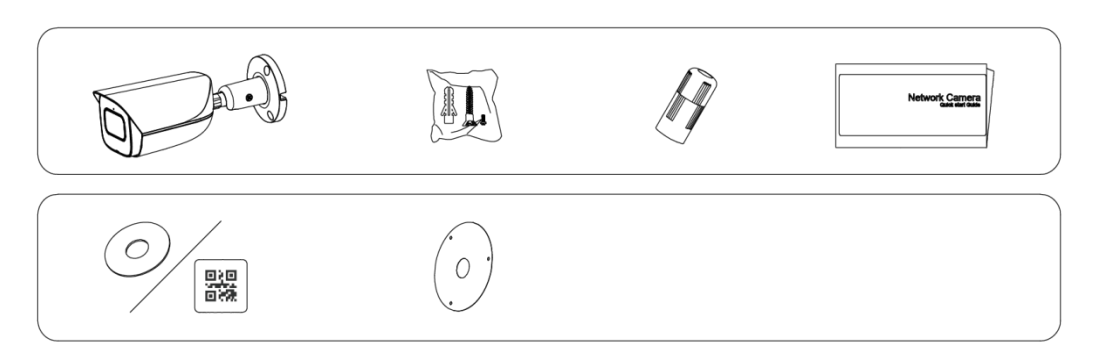

# <span id="page-13-2"></span>**3.2 Dimensión**

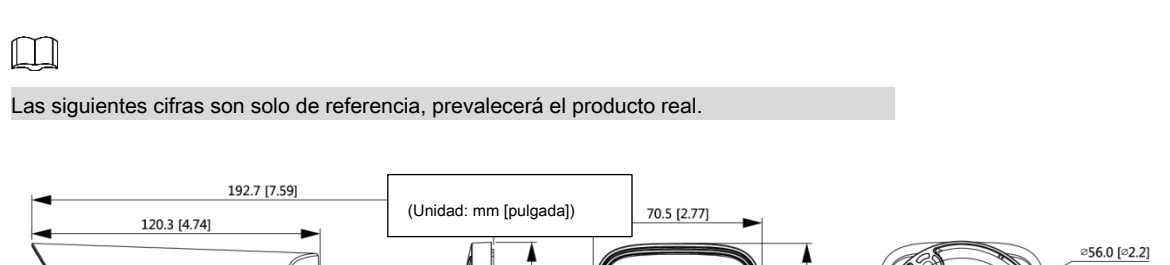

070.0 [2.76]

 $^{\circledR}$ 

66.4 [2.61]

 $3 - 24.5$  [ $20.18$ ]

# <span id="page-14-0"></span>**3.3 Instalación del dispositivo**

# <span id="page-14-1"></span>**3.3.1 Método de instalación**

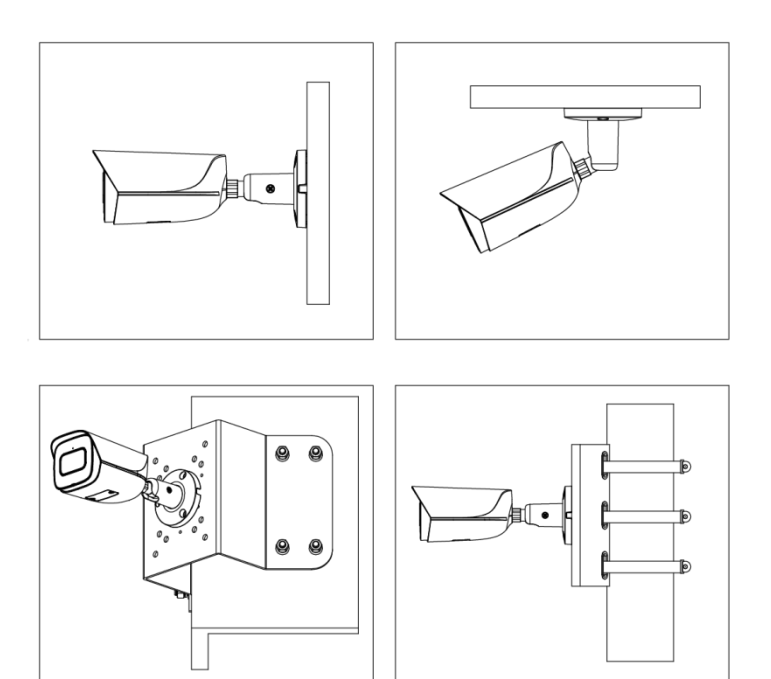

# <span id="page-14-2"></span>**3.3.2 Instalación de la tarjeta SD (opcional)**

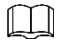

La ranura para tarjetas SD está disponible en modelos seleccionados.

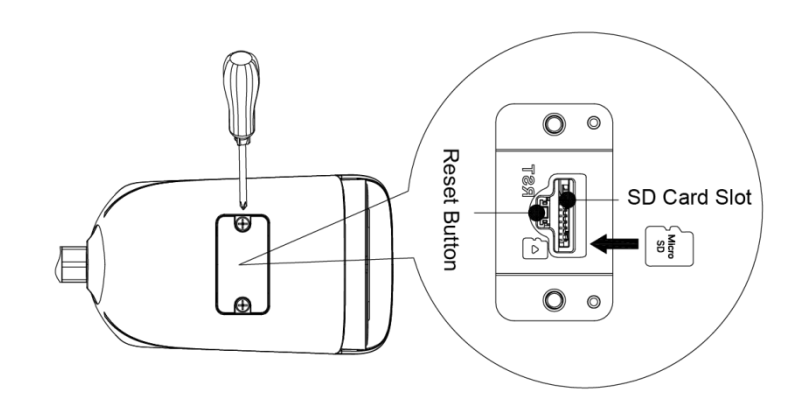

Presione el botón de reinicio durante 10 segundos para reiniciar el dispositivo.

### <span id="page-14-3"></span>**3.3.3 Dispositivo de conexión**

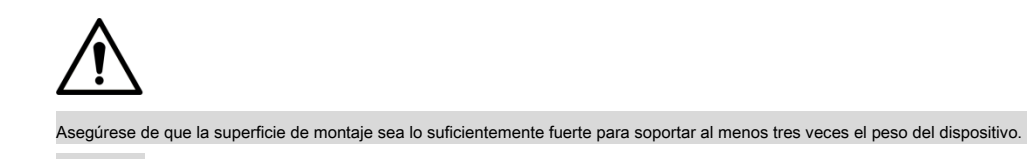

#### **Cable que atraviesa la superficie de montaje**

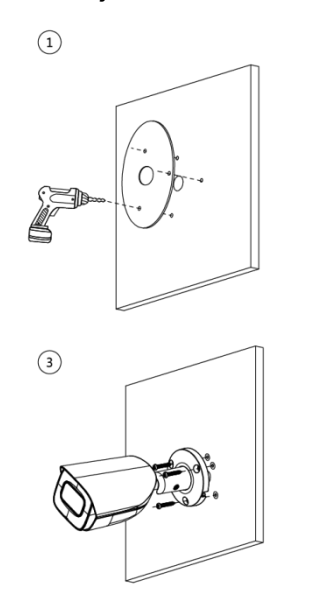

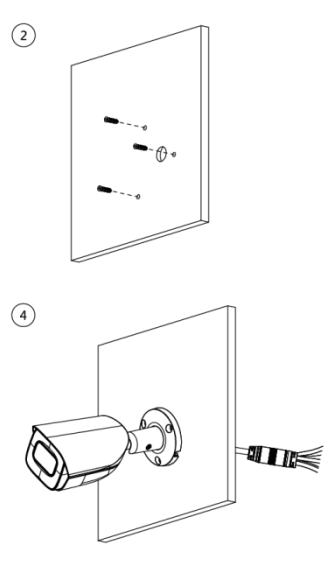

**Cable que pasa por la bandeja de cables lateral**

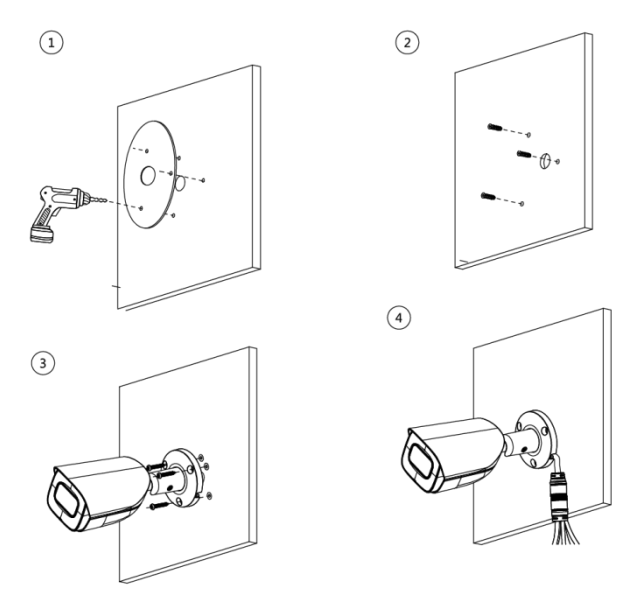

# <span id="page-15-0"></span>**3.3.4 Instalación de conector impermeable (opcional)**

## $\Box$

Esta parte solo es necesaria cuando hay un conector impermeable que viene con el dispositivo y el dispositivo se usa al aire libre.

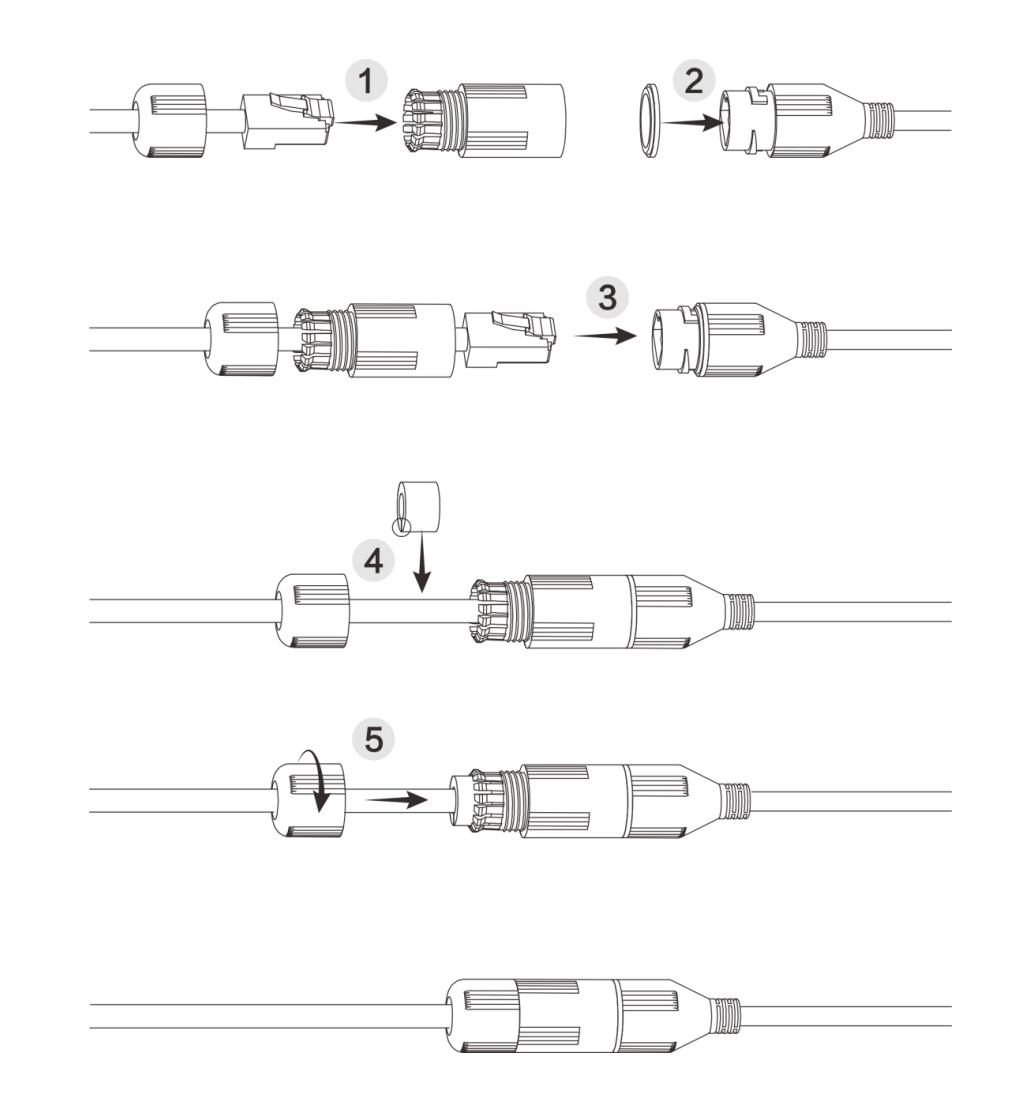

<span id="page-16-0"></span>**3.3.5 Ajuste del ángulo de la lente**

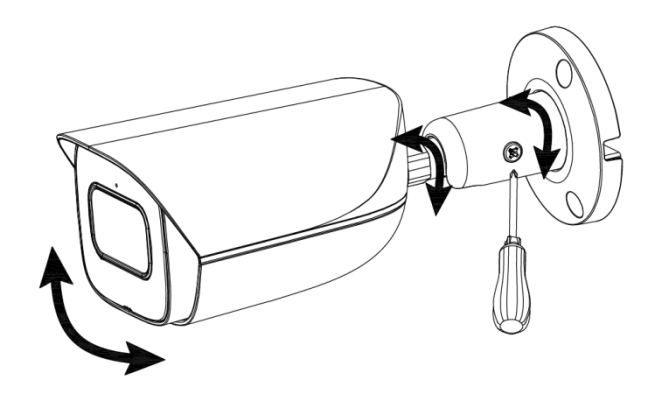

#### **ZHEJIANG DAHUA VISION TECHNOLOGY CO., LTD.**

Dirección: No.1199, Bin'an Road, Binjiang District, Hangzhou, PR China Código postal: 310053

Tel: + 86-571-87688883

Envíe por fax: + 86-571-87688815

Correo electrónico: overseas@dahuatech.com

Sitio web: www.dahuasecurity.com